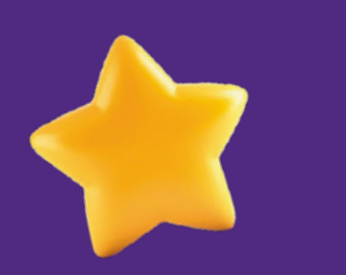

# Guía de **configuración eSIM** para **Android**

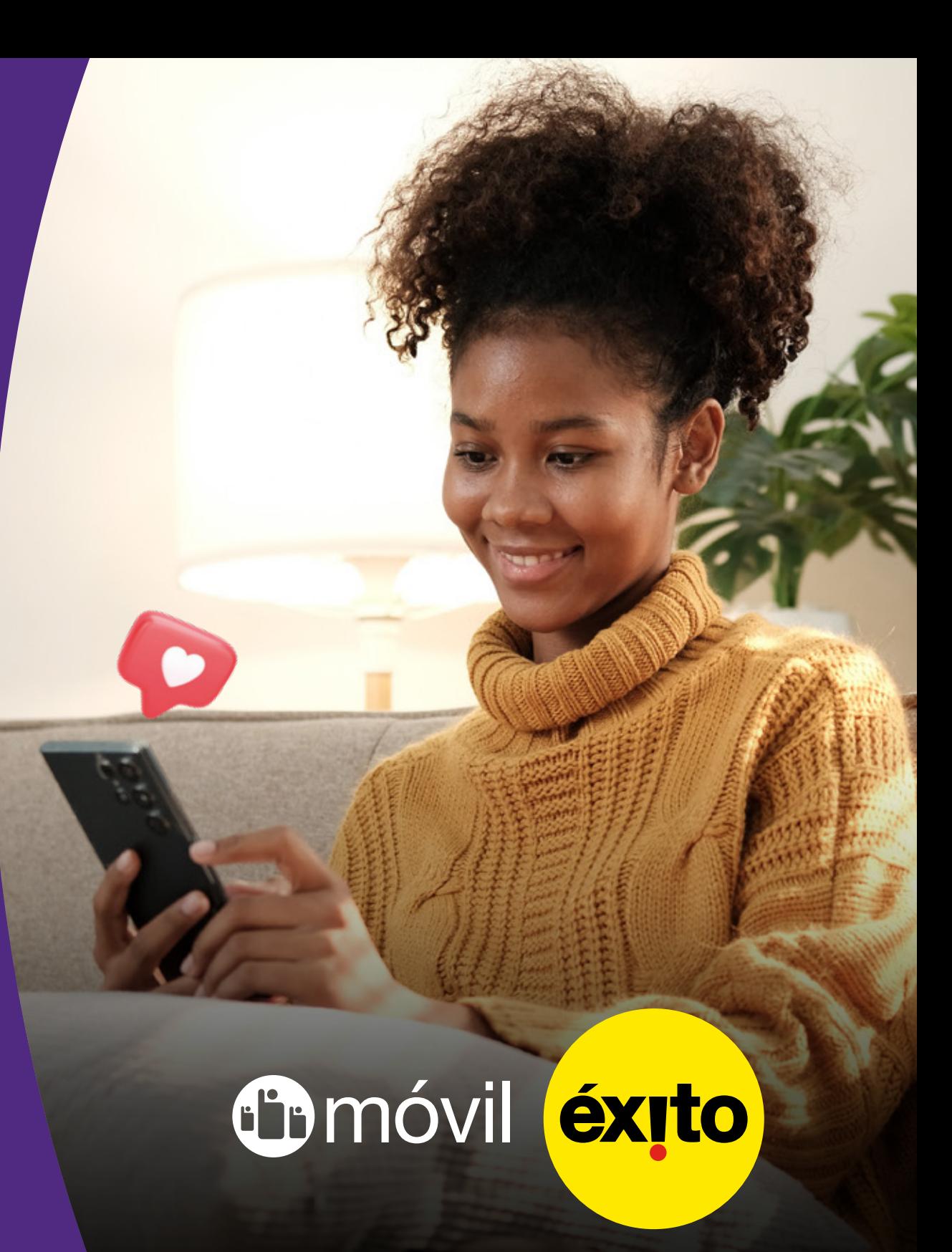

### Conecta el teléfono a una **Red WiFi Disponible. 1**

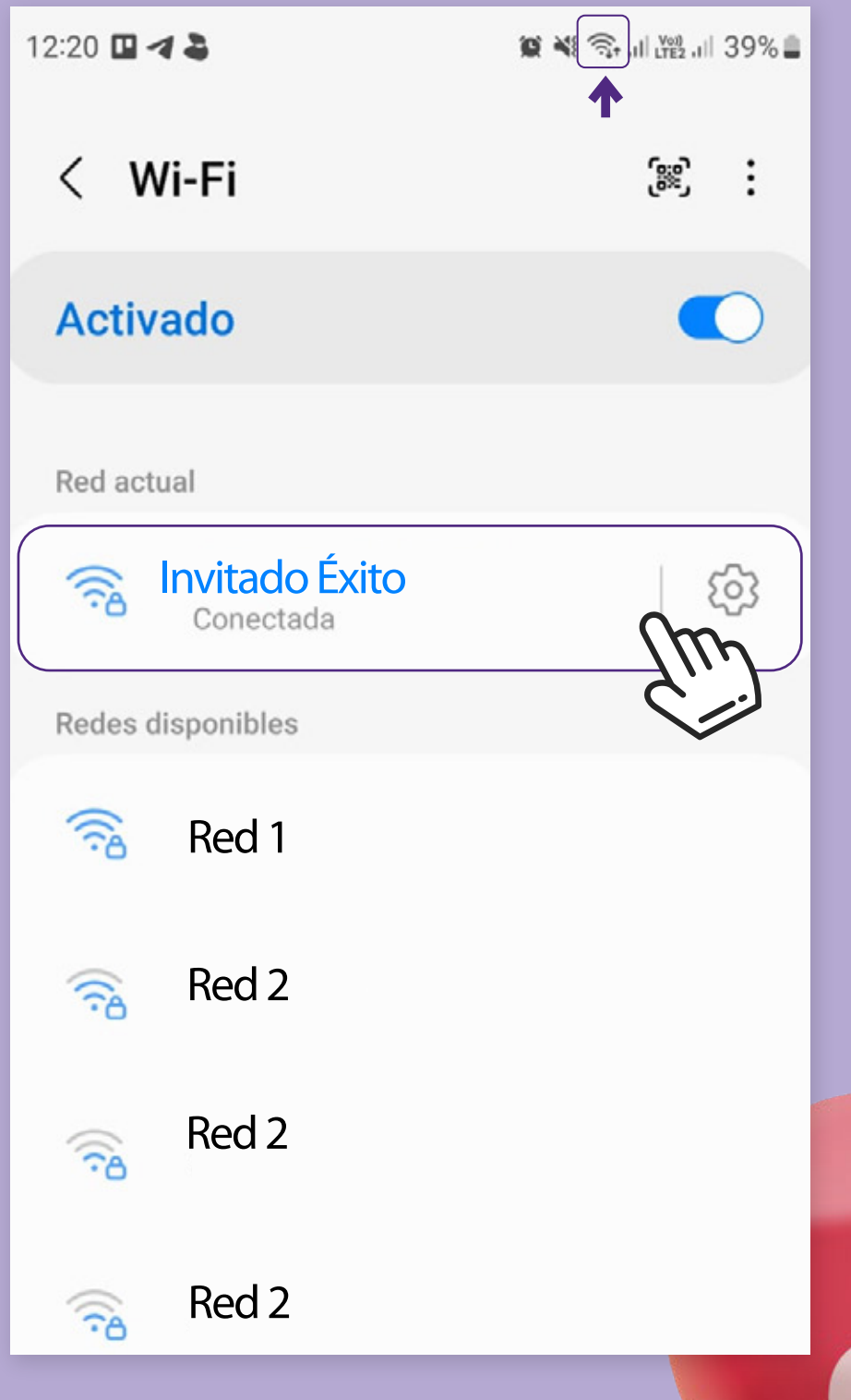

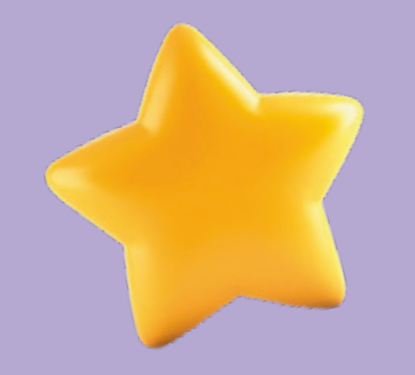

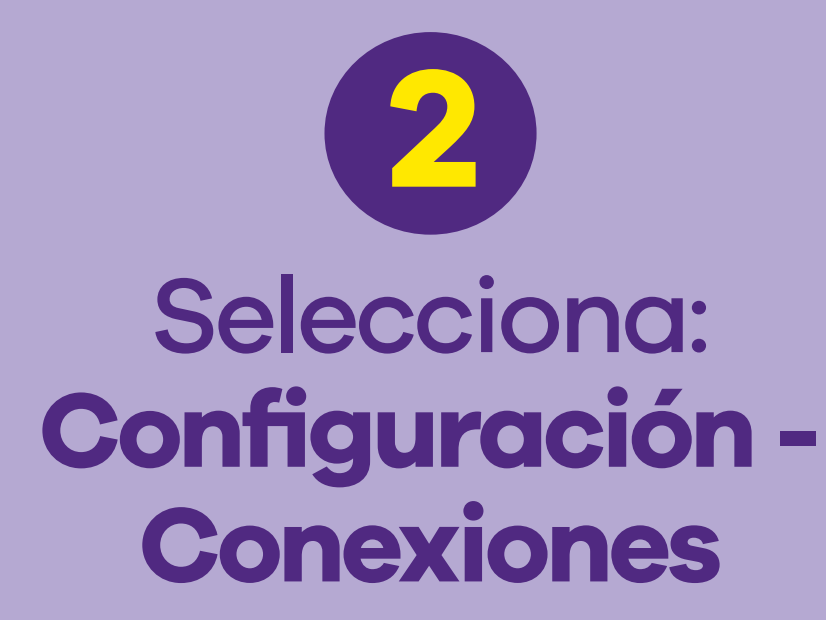

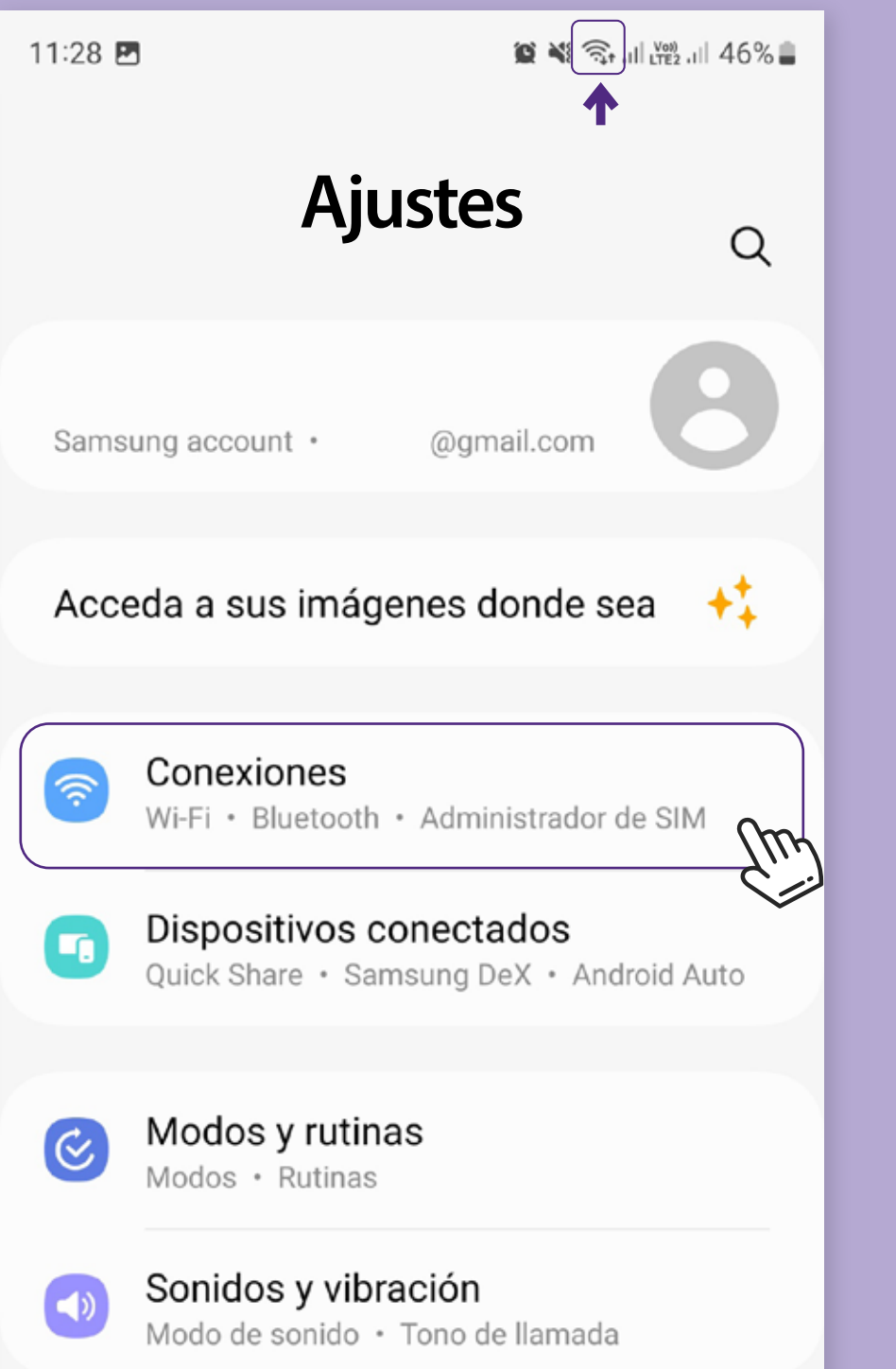

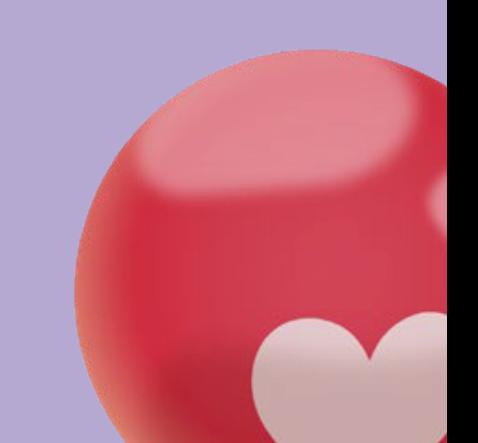

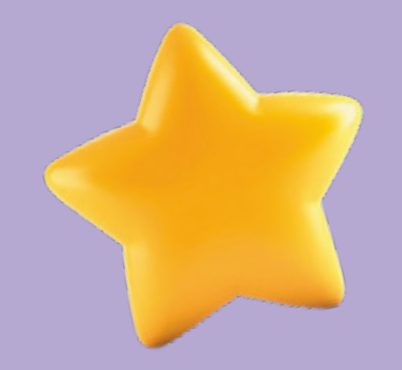

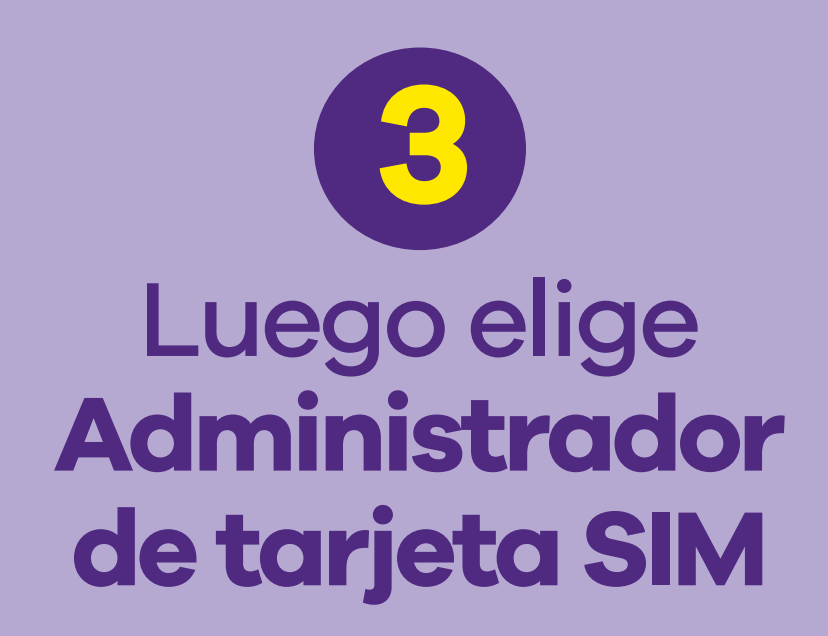

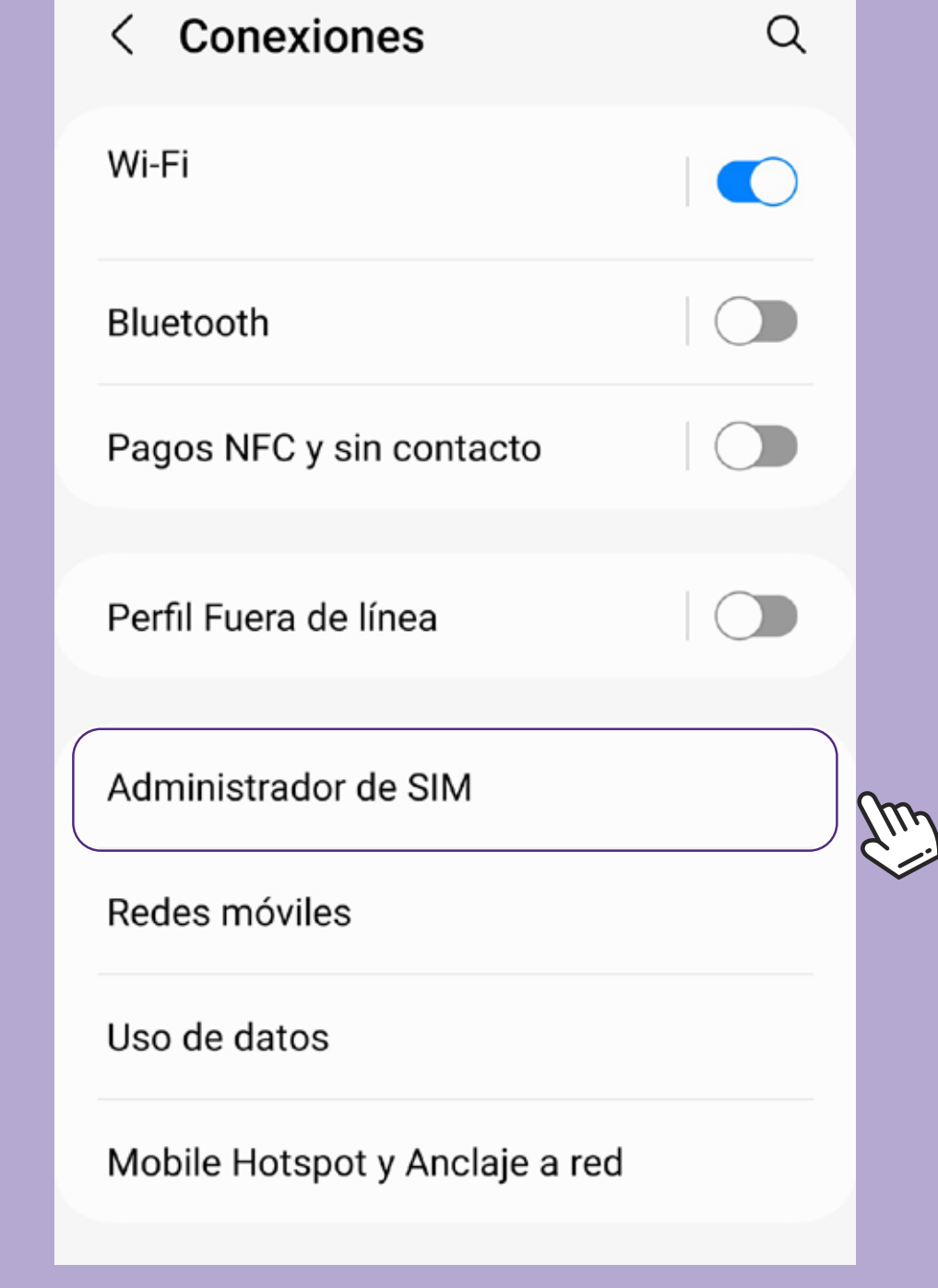

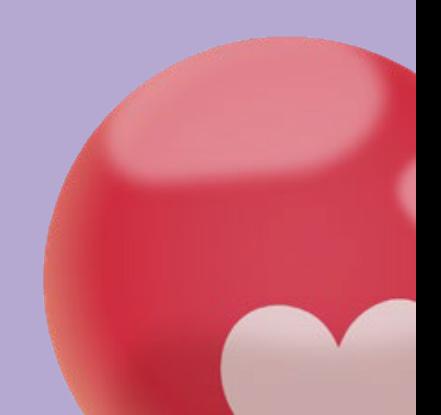

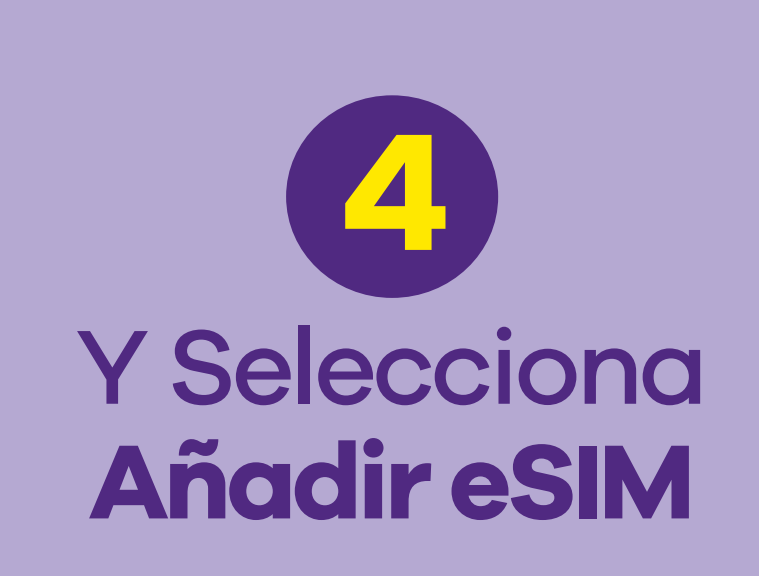

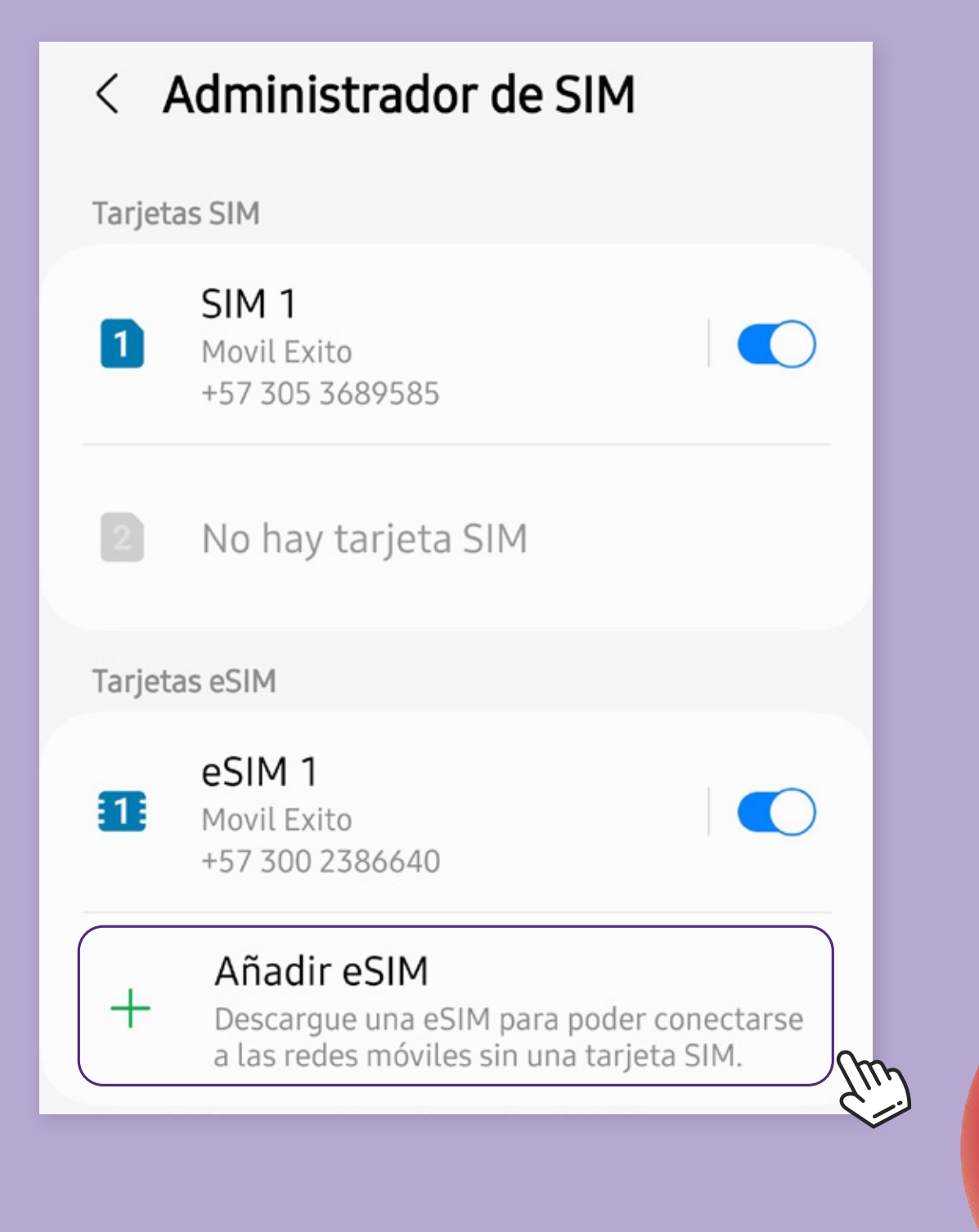

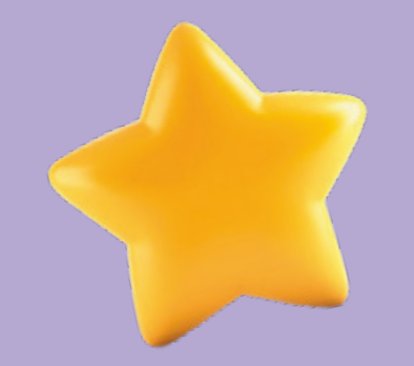

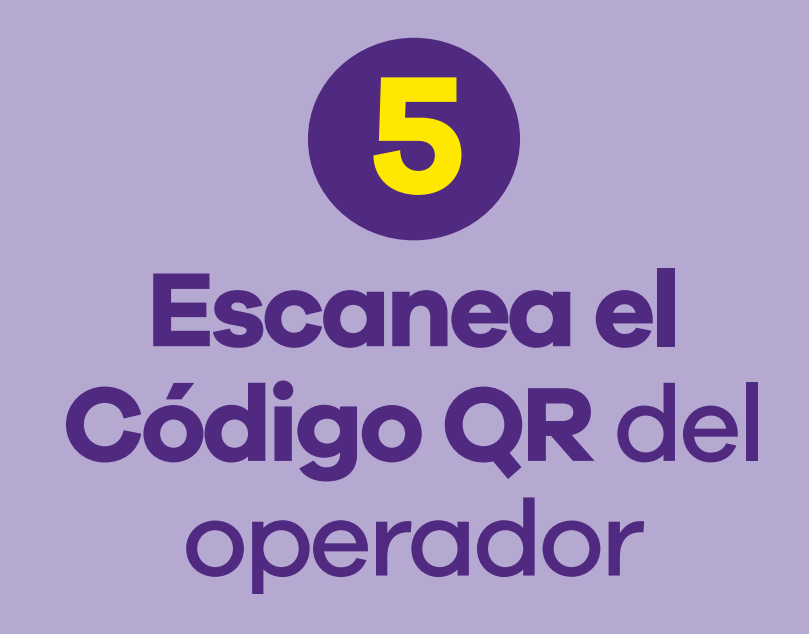

Añadir eSIM  $\langle$ 

 $\ddot{\cdot}$ 

#### Buscando tarjetas eSIM...

Otras maneras de añadir tarjetas eSIM

Escanear QR de proveedor de servicio

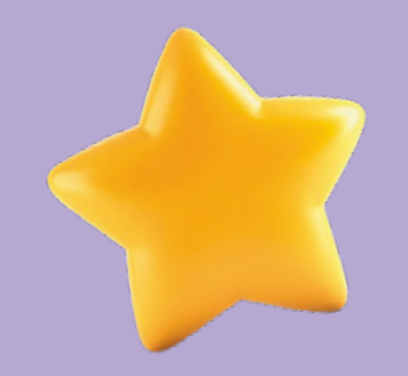

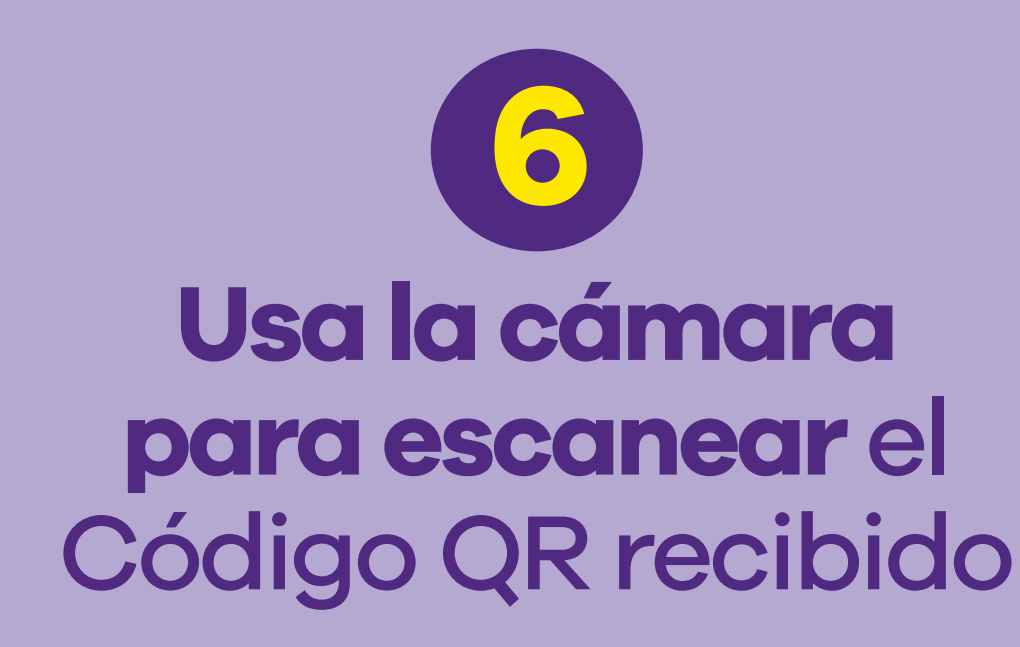

#### Atrás

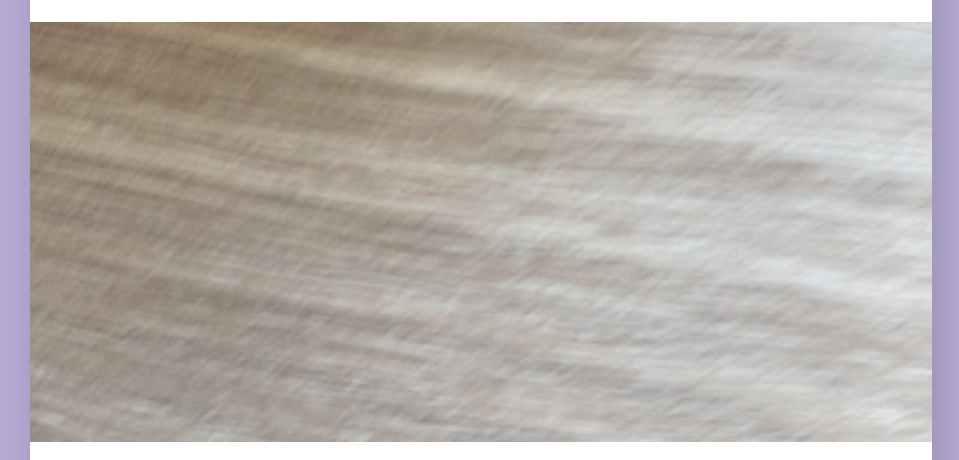

#### **Escanear código QR**

Sitúa el código QR de tu operador dentro del marco.

Más información...

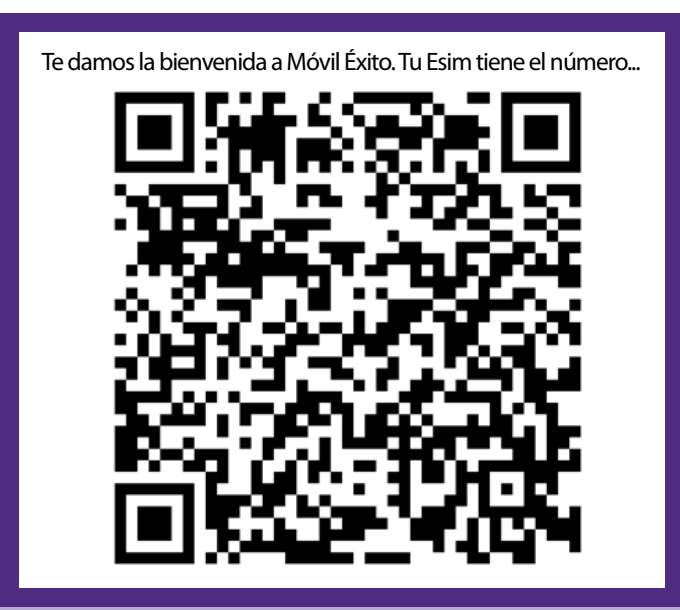

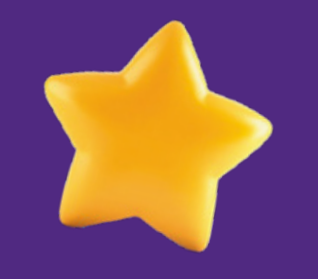

### Luego de escanear el código QR, **sigue el paso a paso**hasta finalizar la configuración.

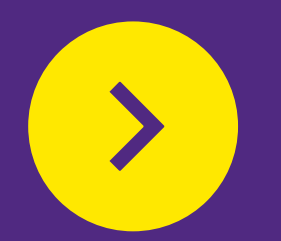

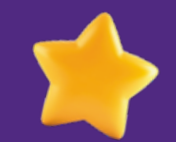

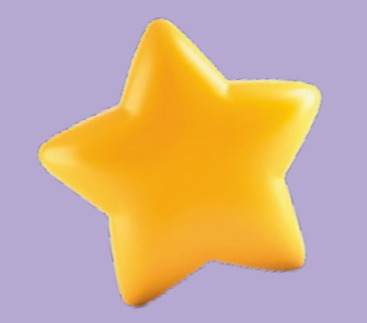

### Al finalizar la configuración, debes activar la eSIM **marcando \*998# desde el celular que deseas activar 7**

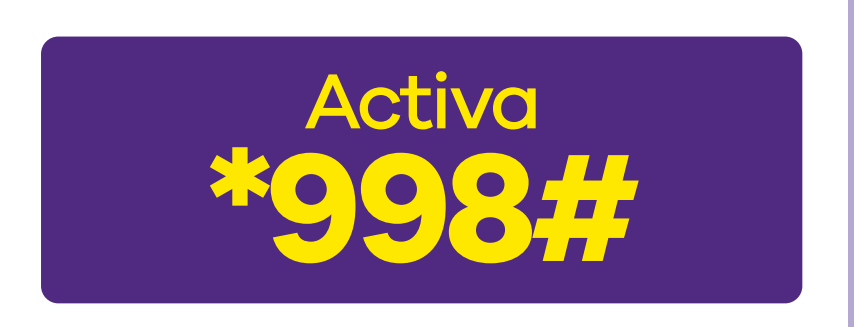

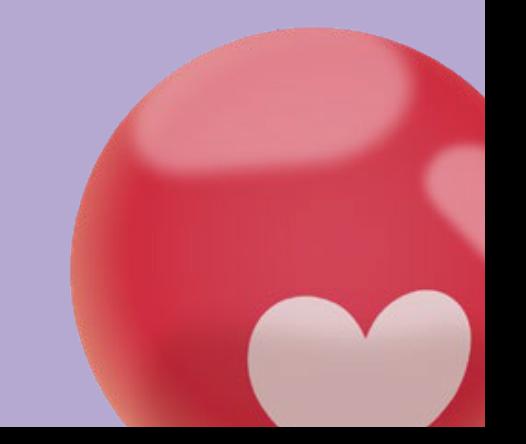

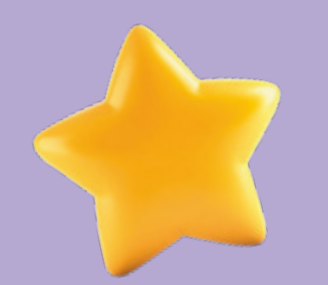

# **Y sigue los pasos**

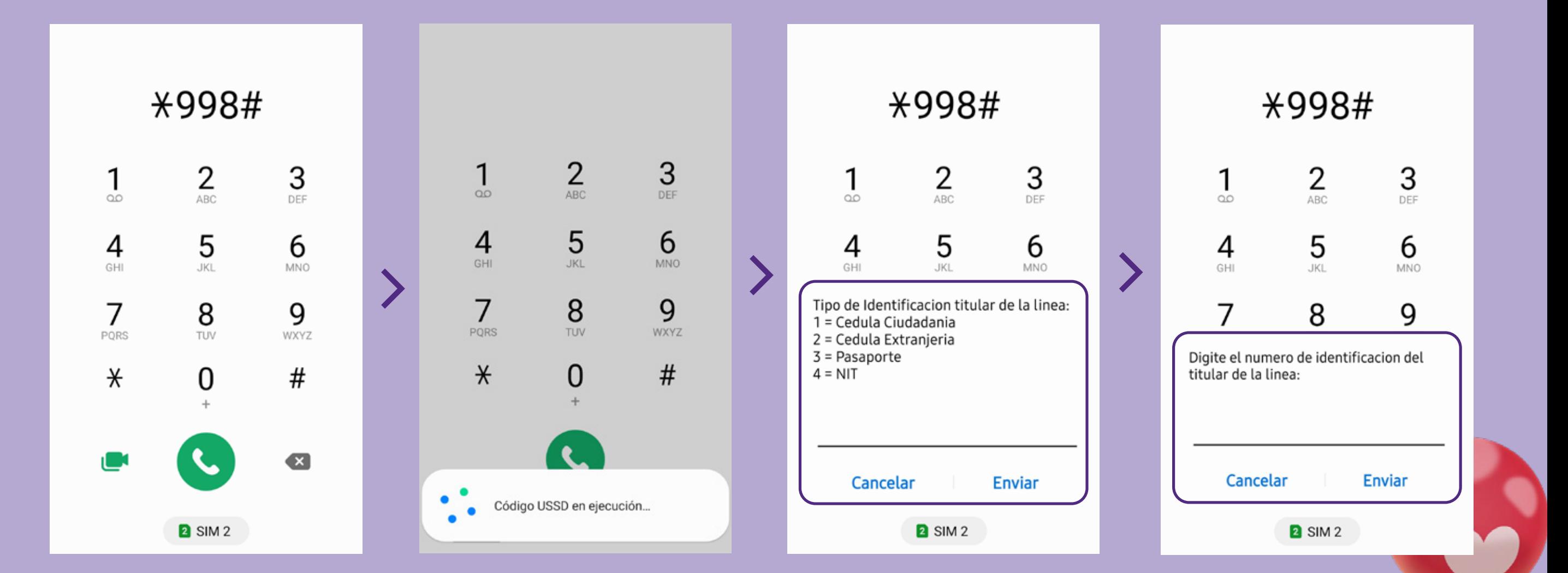

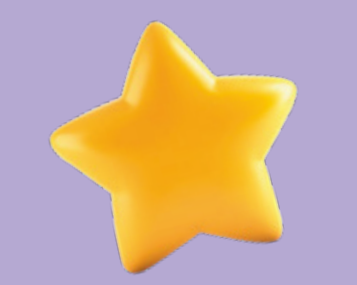

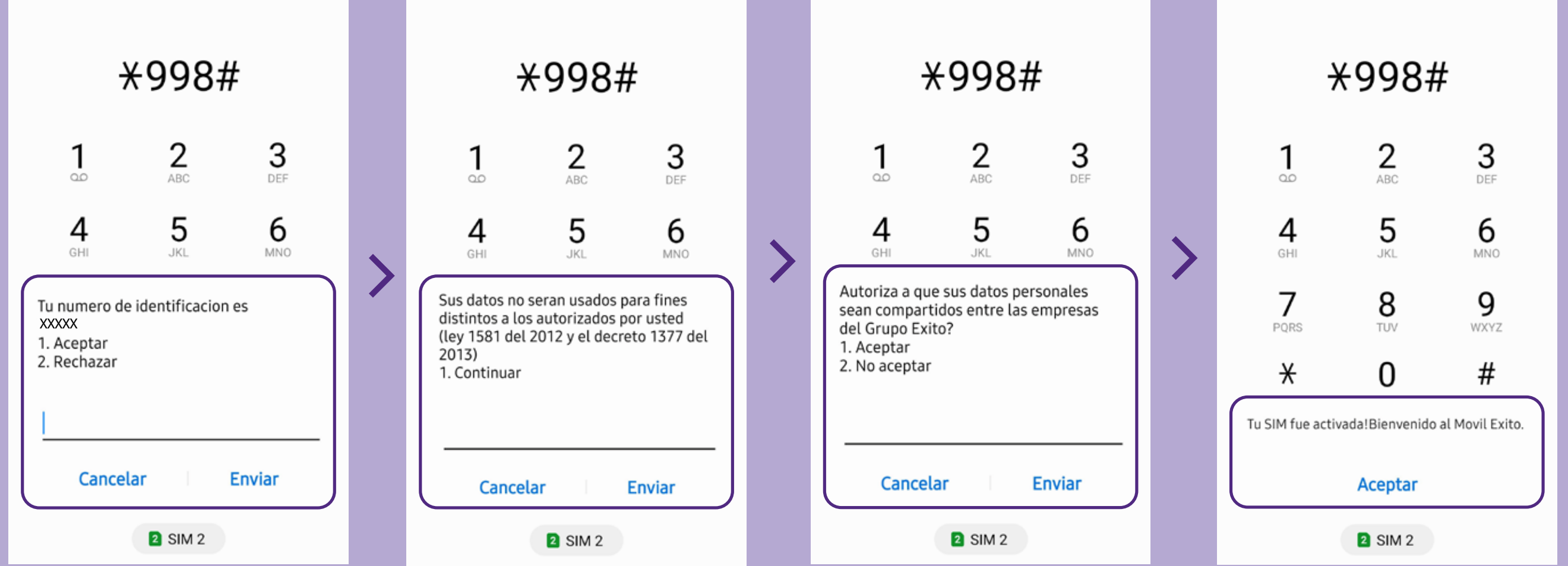

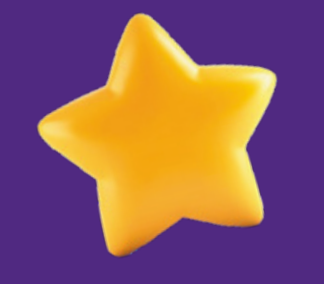

# **¡Bienvenido(a) a Móvil Éxito!**

# **Omóvil <mark>éxito</mark> cambia el chip**

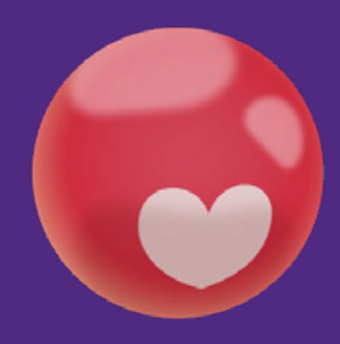